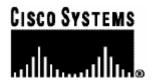

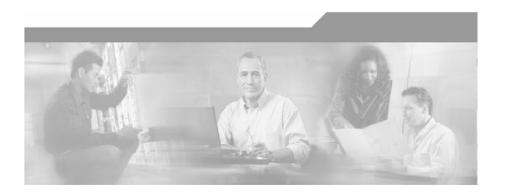

## Cisco SCMS SM RADIUS Listener LEG Reference Guide

Version 3.0.5 OL-7202-04

#### **Corporate Headquarters**

Cisco Systems, Inc. 170 West Tasman Drive San Jose, CA 95134-1706 USA

http://www.cisco.com Tel: 408 526-4000

800 553-NETS (6387)

Fax: 408 526-4100

Customer Order Number: DOC-720204= Text Part Number: OL-7202-04

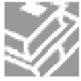

THE SPECIFICATIONS AND INFORMATION REGARDING THE PRODUCTS IN THIS MANUAL ARE SUBJECT TO CHANGE WITHOUT NOTICE. ALL STATEMENTS, INFORMATION, AND RECOMMENDATIONS IN THIS MANUAL ARE BELIEVED TO BE ACCURATE BUT ARE PRESENTED WITHOUT WARRANTY OF ANY KIND, EXPRESS OR IMPLIED. USERS MUST TAKE FULL RESPONSIBILITY FOR THEIR APPLICATION OF ANY PRODUCTS.

THE SOFTWARE LICENSE AND LIMITED WARRANTY FOR THE ACCOMPANYING PRODUCT ARE SET FORTH IN THE INFORMATION PACKET THAT SHIPPED WITH THE PRODUCT AND ARE INCORPORATED HEREIN BY THIS REFERENCE. IF YOU ARE UNABLE TO LOCATE THE SOFTWARE LICENSE OR LIMITED WARRANTY. CONTACT YOUR CISCO REPRESENTATIVE FOR A COPY

The following information is for FCC compliance of Class A devices: This equipment has been tested and found to comply with the limits for a Class A digital device, pursuant to part 15 of the FCC rules. These limits are designed to provide reasonable protection against harmful interference when the equipment is operated in a commercial environment. This equipment generates, uses, and can radiate radio-frequency energy and, if not installed and used in accordance with the instruction manual, may cause harmful interference to radio communications. Operation of this equipment in a residential area is likely to cause harmful interference, in which case users will be required to correct the interference at their own expense.

The following information is for FCC compliance of Class B devices: The equipment described in this manual generates and may radiate radio-frequency energy. If it is not installed in accordance with Cisco's installation instructions, it may cause interference with radio and television reception. This equipment has been tested and found to comply with the limits for a Class B digital device in accordance with the specifications in part 15 of the FCC rules. These specifications are designed to provide reasonable protection against such interference in a residential installation. However, there is no guarantee that interference will not occur in a particular installation.

Modifying the equipment without Cisco's written authorization may result in the equipment no longer complying with FCC requirements for Class A or Class B digital devices. In that event, your right to use the equipment may be limited by FCC regulations, and you may be required to correct any interference to radio or television communications at your own expense.

You can determine whether your equipment is causing interference by turning it off. If the interference stops, it was probably caused by the Cisco equipment or one of its peripheral devices. If the equipment causes interference to radio or television reception, try to correct the interference by using one or more of the following measures:

- Turn the television or radio antenna until the interference stops.
- Move the equipment to one side or the other of the television or radio.
- · Move the equipment farther away from the television or radio.
- Plug the equipment into an outlet that is on a different circuit from the television or radio. (That is, make certain the equipment and the television or radio are on circuits controlled by different circuit breakers or fuses.)

Modifications to this product not authorized by Cisco Systems, Inc. could void the FCC approval and negate your authority to operate the product.

The Cisco implementation of TCP header compression is an adaptation of a program developed by the University of California, Berkeley (UCB) as part of UCB's public domain version of the UNIX operating system. All rights reserved. Copyright © 1981, Regents of the University of California.

NOTWITHSTANDING ANY OTHER WARRANTY HEREIN, ALL DOCUMENT FILES AND SOFTWARE OF THESE SUPPLIERS ARE PROVIDED "AS IS" WITH ALL FAULTS. CISCO AND THE ABOVE-NAMED SUPPLIERS DISCLAIM ALL WARRANTIES, EXPRESSED OR IMPLIED, INCLUDING, WITHOUT LIMITATION, THOSE OF MERCHANTABILITY, FITNESS FOR A PARTICULAR PURPOSE AND NONINFRINGEMENT OR ARISING FROM A COURSE OF DEALING, USAGE, OR TRADE PRACTICE

IN NO EVENT SHALL CISCO OR ITS SUPPLIERS BE LIABLE FOR ANY INDIRECT, SPECIAL, CONSEQUENTIAL, OR INCIDENTAL DAMAGES, INCLUDING, WITHOUT LIMITATION, LOST PROFITS OR LOSS OR DAMAGE TO DATA ARISING OUT OF THE USE OR INABILTY TO USE THIS MANUAL, EVEN IF CISCO OR ITS SUPPLIERS HAVE BEEN ADVISED OF THE POSSIBILITY OF SUCH DAMAGES.

CCSP, the Cisco logo, and the Cisco Square Bridge logo are trademarks of Cisco Systems, Inc.; changing the Way We Work, Live, Play, and Learn is a service mark of Cisco Systems, Inc.; and Access Registrar, Aironet, ASIST, BPX, Catalyst, CCDA, CCDP, CCIE, CCIP, CCNA, CCNP, CCSP, Cisco, the Cisco Certified Internetwork Expert logo, Cisco IOS, Cisco Press, Cisco Systems, Cisco Systems Capital, the Cisco Systems logo, Cisco Unity, Enterprise/Solver, EtherChannel, EtherFast, EtherSwitch, Fast Step, Follow Me Browsing, FormShare, GigaDrive, GigaStack, HomeLink, Internet Quotient, IOS, IP/TV, iQ Expertise, the iQ logo, iQ Net Readiness Scorecard, iQuick Study, LightStream, Linksys, MeetingPlace, MGX, Networking Academy, Network Registrar, *Packet*, PIX, ProConnect, RateMUX, ScriptShare, SlideCast, SMARTnet, StackWise, The Fastest Way to Increase Your Internet Quotient, and TransPath are registered trademarks of Cisco Systems, Inc. and/or its affiliates in the United States and certain other countries.

All other trademarks mentioned in this document are the property of their respective owners. The use of the word partner does not imply a partnership relationship between Cisco and any other company. (0609R)

Printed in the USA on recycled paper containing 10% postconsumer waste.

Cisco SCMS SM RADIUS Listener LEG Reference Guide

Copyright © 2002-2006 Cisco Systems, Inc. All rights reserved.

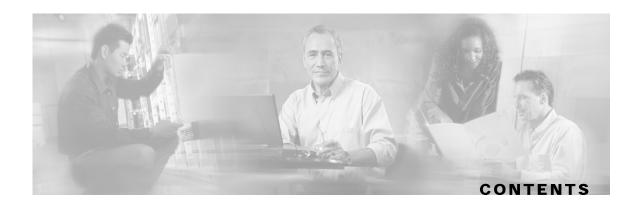

#### Preface iii

Document Revision History iii

Audience iii

Organization iv

Related Documentation iv

Conventions iv

Obtaining Documentation v

World Wide Web v

Documentation CD-ROM v

Ordering Documentation v

Documentation Feedback vi

Obtaining Technical Assistance vi

Cisco.com vi

Technical Assistance Center vii

#### **About the RADIUS Listener LEG 1-1**

Terms and Concepts 1-1

NAS (Network Access System) 1-1

RADIUS Accounting Start/Interim/Stop 1-1

Subscriber Mappings 1-2

Subscriber Domain 1-2

Subscriber Package 1-2

**Topologies 1-3** 

#### **Installing the RADIUS Listener LEG 2-1**

Installing the RADIUS Listener LEG Software 2-1

Uninstalling the RADIUS Listener LEG 2-2

#### **Configuring the RADIUS Listener LEG 3-1**

Configuring the General Settings 3-1

Cisco SCMS SM RADIUS Listener LEG Reference Guide

```
Example 3-2
Configuring the NAS Devices 3-2
Example 3-3
Configuring RADIUS Attributes Mapping 3-4
Mapping of RADIUS Attribute to Subscriber ID 3-4
Mapping of RADIUS Attribute to Subscriber Package 3-6
Mapping of RADIUS Attribute to Subscriber IP Address 3-7
Configuring the RADIUS Client 3-9
```

#### **Using the RADIUS Listener LEG CLU 4-1**

```
p3radius Utility 4-1

Viewing the RADIUS Listener LEG Status 4-2

Viewing the RADIUS Listener LEG Statistics 4-3
```

#### **Domain Association Algorithm A-1**

#### Index I-1

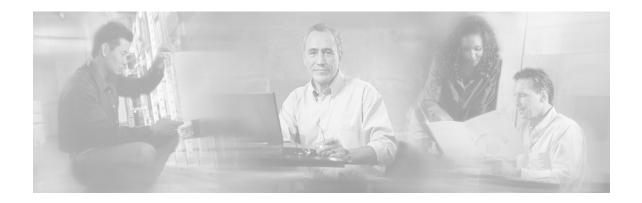

## **Preface**

This document describes the concept of a RADIUS Listener Login Event Generator (LEG), and explains how to install and configure the RADIUS Listener LEG on the Service Control Management Suite Subscriber Manager (SCMS SM) platform.

## **Document Revision History**

| Cisco Service Center Release | Part Number | <b>Publication Date</b> |
|------------------------------|-------------|-------------------------|
| Release 3.0.5                | OL-7202-04  | November, 2006          |

#### **Description of Changes**

- Added new section describing mapping the RADIUS attribute to the subscriber IP address. See *Mapping of RADIUS Attribute to Subscriber IP Address* (on page 3-7).
- Various other small changes to text.

| Cisco Service Center Release | Part Number | Publication Date |
|------------------------------|-------------|------------------|
| Release 3.0.3                | OL-7202-03  | May, 2006        |

#### **Description of Changes**

- Added new section describing how to configure the stripping of an attribute value. See *Configuring Stripping of the Attribute Value* (on page 3-5).
- Various other small changes to text.

| Release 3.0 | OL-7202-02 | December, 2005 |
|-------------|------------|----------------|
|             |            |                |

## **Audience**

This document is intended for system administrators and system integrators who are familiar with the RADIUS extensions concept and with Cisco Service Control Subscriber Management and Subscriber Integration concepts.

# Organization

This guide contains the following topics:

| Chapter    | Title                                             | Description                                                                                                    |
|------------|---------------------------------------------------|----------------------------------------------------------------------------------------------------|
| Chapter 1  | About the RADIUS Listener LEG (on page 1-1)       | Describes the Subscriber Manager RADIUS Listener LEG software module and the terms and concepts used in this guide.                                 |
| Chapter 2  | Installing the RADIUS Listener LEG (on page 2-1)  | Details the procedures for installing the software on the Subscriber Manager. It also describes uninstalling the software and upgrading procedures. |
| Chapter 3  | Configuring the RADIUS Listener LEG (on page 3-1) | Describes the configuration procedure for the RADIUS Listener LEG.                                                                                  |
| Chapter 4  | Using the RADIUS Listener LEG CLU (on page 4-1)   | Provides a description of the command-line utility commands when the software is installed on the Subscriber Manager.                               |
| Appendix A | Domain Association Algorithm (on page A-1)        | Describes the algorithm used for deciding the subscriber domain to which a subscriber should be logged on.                                          |

# **Related Documentation**

The following publications are available for the *Cisco SCMS SM RADIUS Listener LEG* Reference Guide:

• Cisco SCMS Subscriber Manager User Guide

## Conventions

This document uses the following conventions:

| Convention            | Description                                                                                                    |
|-----------------------|----------------------------------------------------------------------------------------------------|
| boldface font         | Commands and keywords are in <b>boldface</b> .                                                                               |
| italic font           | Arguments for which you supply values are in <i>italics</i> .                                                                |
| []                    | Elements in square brackets are optional.                                                                                    |
| $\{x \mid y \mid z\}$ | Alternative keywords are grouped in braces and separated by vertical bars.                                                   |
| [x   y   z]           | Optional alternative keywords are grouped in brackets and separated by vertical bars.                                        |
| string                | A nonquoted set of characters. Do not use quotation marks around the string, or the string will include the quotation marks. |
| screen font           | Terminal sessions and information that the system displays are in screen font.                                               |
| boldface screen font  | Information you must enter is in <b>boldface screen</b> font.                                                                |

Cisco SCMS SM RADIUS Listener LEG Reference Guide

iv OL-7202-04

| Convention         | Description                                                                                               |
|--------------------|----------------------------------------------------------------------------------------------------|
| italic screen font | Arguments for which you supply values are in italic screen font.                                          |
| <>                 | Nonprinting characters, such as passwords, are in angle brackets.                                         |
| []                 | Default responses to system prompts are in square brackets.                                               |
| !,#                | An exclamation point (!) or a pound sign (#) at the beginning of a line of code indicates a comment line. |

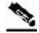

Note

Means *reader take note*. Notes contain helpful suggestions or references to materials not covered in this manual.

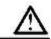

Caution

Means reader be careful. In this situation, you might do something that could result in loss of data.

# **Obtaining Documentation**

The following sections provide sources for obtaining documentation from Cisco Systems.

#### World Wide Web

You can access the most current Cisco documentation on the World Wide Web at the following sites:

- http://www.cisco.com
- http://www-china.cisco.com
- http://www-europe.cisco.com

#### **Documentation CD-ROM**

Cisco documentation and additional literature are available in a CD-ROM package that ships with your product. The Documentation CD-ROM is updated monthly and may be more current than printed documentation. The CD-ROM package is available as a single unit or as an annual subscription.

## **Ordering Documentation**

Cisco documentation is available in the following ways:

 Registered Cisco Direct Customers can order Cisco Product documentation from the networking Products MarketPlace:

http://www.cisco.com/cgi-bin/order/order\_root.pl

Cisco SCMS SM RADIUS Listener LEG Reference Guide

 Registered Cisco.com users can order the Documentation CD-ROM through the online Subscription Store:

http://www.cisco.com/pcgi-bin/marketplace/welcome.pl

 Nonregistered Cisco.com users can order documentation through a local account representative by calling Cisco corporate headquarters (California, USA) at 408 526-7208 or, in North America, by calling 800 553-NETS(6387).

#### **Documentation Feedback**

If you are reading Cisco product documentation on the World Wide Web, you can submit technical comments electronically. Click **Feedback** in the toolbar and select **Documentation**. After you complete the form, click **Submit** to send it to Cisco.

You can e-mail your comments to bug-doc@cisco.com.

To submit your comments by mail, use the response card behind the front cover of your document, or write to the following address:

Attn Document Resource Connection Cisco Systems, Inc. 170 West Tasman Drive San Jose, CA 95134-9883

We appreciate your comments.

# **Obtaining Technical Assistance**

Cisco provides *Cisco.com* (on page vi) as a starting point for all technical assistance. Customers and partners can obtain documentation, troubleshooting tips, and sample configurations from online tools. For Cisco.com registered users, additional troubleshooting tools are available from the TAC website.

#### Cisco.com

Cisco.com is the foundation of a suite of interactive, networked services that provides immediate, open access to Cisco information and resources at any time, from anywhere in the world. This highly integrated Internet application is a powerful, easy-to-use tool for doing business with Cisco.

Cisco.com provides a broad range of features and services to help customers and partners streamline business processes and improve productivity. Through Cisco.com, you can find information about Cisco and our networking solutions, services, and programs. In addition, you can resolve technical issues with online technical support, download and test software packages, and order Cisco learning materials and merchandise. Valuable online skill assessment, training, and certification programs are also available.

Customers and partners can self-register on Cisco.com to obtain additional personalized information and services. Registered users can order products, check on the status of an order, access technical support, and view benefits specific to their relationships with Cisco.

To access Cisco.com, go to http://www.cisco.com.

Cisco SCMS SM RADIUS Listener LEG Reference Guide

Vi OL-7202-04

#### Technical Assistance Center

The Cisco Technical Assistance Center (TAC) website is available to all customers who need technical assistance with a Cisco product or technology that is under warranty or covered by a maintenance contract.

#### Contacting TAC by Using the Cisco TAC Website

If you have a priority level 3 (P3) or priority level 4 (P4) problem, contact TAC by going to the TAC website <a href="http://www.cisco.com/tac">http://www.cisco.com/tac</a>.

P3 and P4 level problems are defined as follows:

- P3—Your network is degraded. Network functionality is noticeably impaired, but most business operations continue.
- P4—You need information or assistance on Cisco product capabilities, product installation, or basic product configuration.

In each of the above cases, use the Cisco TAC website to quickly find answers to your questions.

To register for Cisco.com (on page vi), go to http://tools.cisco.com/RPF/register/register.do.

If you cannot resolve your technical issue by using the TAC online resources, Cisco.com registered users can open a case online by using the TAC Case Open tool at <a href="http://www.cisco.com/tac/caseopen">http://www.cisco.com/tac/caseopen</a>.

#### **Contacting TAC by Telephone**

If you have a priority level 1 (P1) or priority level 2 (P2) problem, contact TAC by telephone and immediately open a case. To obtain a directory of toll-free numbers for your country, go to <a href="http://www.cisco.com/warp/public/687/Directory/DirTAC.shtml">http://www.cisco.com/warp/public/687/Directory/DirTAC.shtml</a>.

P1 and P2 level problems are defined as follows:

- P1—Your production network is down, causing a critical impact to business operations if service is not restored quickly. No workaround is available.
- P2—Your production network is severely degraded, affecting significant aspects of your business operations. No workaround is available.

Cisco SCMS SM RADIUS Listener LEG Reference Guide

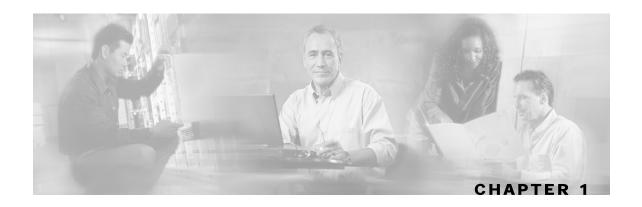

## About the RADIUS Listener LEG

The RADIUS Listener LEG is a software module that receives RADIUS Accounting messages, and according to their content, invokes logon operations to the Subscriber Manager (SM). The RADIUS Listener LEG is an extension to the SM software and runs concurrently with the SM.

When the RADIUS Listener LEG receives an Accounting-Start message, it extracts the subscriber ID, the subscriber IP-address, and optionally, the subscriber package index from the message attributes, and triggers a login operation to the SM. In the same manner, Accounting-Interim-Update triggers a login operation, and the Accounting-Stop message triggers a logout operation.

The RADIUS Listener LEG was carefully developed and thoroughly tested with several RADIUS AAA servers and NAS devices.

This chapter contains the following sections:

• Terms and Concepts

# Terms and Concepts

The following is a list of some terms and concepts that are necessary to understand the RADIUS Listener and SM configuration and operation. Additional information regarding the various issues can be found in the Cisco SCMS Subscriber Manager User Guide.

## NAS (Network Access System)

A network device that serves as an access point for a remote user. It initiates RADIUS transactions to the RADIUS server to authenticate a remote user.

The RADIUS Listener LEG refers to all of its RADIUS clients as NAS devices, even though they might be RADIUS servers acting as a proxy or forwarding messages.

## RADIUS Accounting Start/Interim/Stop

The RADIUS Accounting messages must hold an attribute called Acct-Status-Type. This attribute can receive the value of start, interim-update, stop, or other RADIUS Accounting messages. An Accounting-Start message contains the Acct-Status-Type with the value start.

For additional information, see the relevant RADIUS RFC documentation.

Cisco SCMS SM RADIUS Listener LEG Reference Guide

### **Subscriber Mappings**

The SCE platform requires mappings between the network IDs (IP addresses) of the flows it encounters and the subscriber IDs. The SM database contains the network IDs that map to the subscriber IDs. The SCE network-ID-to-subscriber mappings are constantly updated from the SM database.

The main function of the RADIUS Listener LEG is to provide the SM with network-ID-tosubscriber mappings in real time.

For information about the SCE platforms, see the SCE 1000 and SCE 2000 User Guides.

#### **Subscriber Domain**

The SM provides the option of partitioning SCE platforms and subscribers into subscriber domains. A subscriber domain is a group of SCE platforms that share a group of subscribers. Subscriber domains can be configured using the SM configuration file and can be viewed using the SM CLU.

For additional information about domains and domain aliases, see *Appendix A* of the *Cisco SCMS Subscriber Manager User Guide*.

## Subscriber Package

A subscriber policy package usually defines the policy enforced by Cisco SCMS solutions on each subscriber. The RADIUS Listener LEG can handle the package ID in any of the following ways:

- Set the package ID according to a value of a RADIUS attribute
- Set the package ID using a constant default value
- · Leave the package ID unset

For additional information, see *Mapping of RADIUS Attribute to Subscriber Package* (on page 3-6), and the *Cisco Service Control Application for Broadband (SCA BB) User Guide*.

## **Topologies**

The following diagram illustrates a topology in which a RADIUS server/proxy forwards or proxies the RADIUS Accounting messages to the RADIUS Listener LEG.

Figure 1-1: Example of Radius Server Forwarding Radius Accounting Messages to Radius Listener LEG

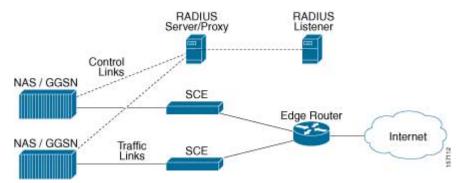

The following diagram illustrates a topology in which the NAS performs authentication with the RADIUS server, and sends RADIUS Accounting messages to the RADIUS Listener LEG and, optionally, to the RADIUS server.

Figure 1-2: Example of NAS Sending Radius Accounting Messages to both the Radius Listener LEG and the Radius Server

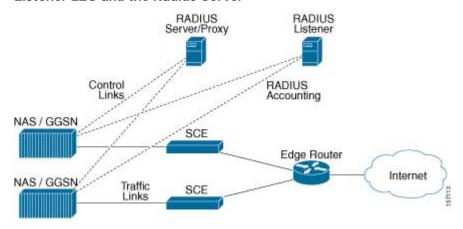

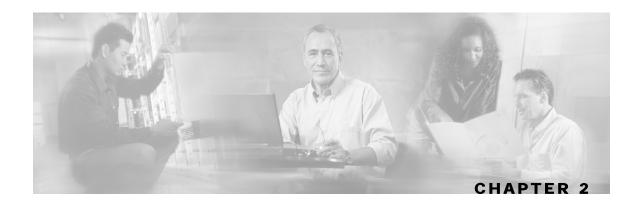

# Installing the RADIUS Listener LEG

This section describes the procedures for installing the RADIUS Listener LEG. It also describes the uninstall procedure.

The RADIUS Listener LEG is part of the SM installation package. The installation package also includes configuration files and the Command-Line Utility of the LEG.

This chapter contains the following sections:

- Installing the RADIUS Listener LEG Software 2-1
- Uninstalling the RADIUS Listener LEG 2-2

# Installing the RADIUS Listener LEG Software

To install the RADIUS Listener LEG:

- **Step 1** Edit the RADIUS Listener LEG configuration file. To run the RADIUS Listener LEG at SM startup, set the *start* parameter to **yes**. See *Configuring the General Settings* (on page 3-1).
- **Step 2** Load the configuration file using the p3sm command-line utility. Run the p3sm command-line utility from the SM CLU *sm-inst-dir*/sm/server/bin (sm-inst-dir refers to the SM installation directory):
  - > p3sm --load-config
- Step 3 Configure the NAS devices that are sending RADIUS Accounting messages to the RADIUS Listener LEG. The NAS devices may be RADIUS servers acting as RADIUS clients that proxy or forward RADIUS accounting messages to the RADIUS Listener.

These RADIUS clients must be configured according to the RADIUS Listener configuration, as performed in Step 1 above. There are many different RADIUS client devices, each of which is configured in a different manner. See *Configuring the NAS Devices* (on page 3-2) for instructions on configuring the RADIUS clients on NAS devices.

# Uninstalling the RADIUS Listener LEG

To uninstall the RADIUS Listener LEG:

**Step 1** Edit the SM configuration file and set the RADIUS Listener *start* parameter to **no**. See *Configuring the General Settings* (on page 3-1).

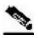

Note

Setting the *start* parameter to **no** does not remove the RADIUS Listener LEG from the SM installation. You can reinstall the software again by setting the start parameter to **yes**.

**Step 2** Run the p3sm command line utility:

> p3sm --load-config

2-2 OL-7202-04

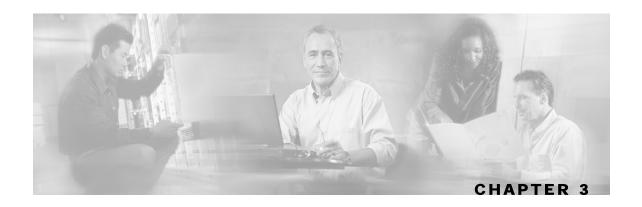

# Configuring the RADIUS Listener LEG

The RADIUS Listener LEG is configured using the SM configuration file p3sm.cfg, which resides in the sm-inst-dir/sm/server/root/config directory (sm-inst-dir refers to the SM installation directory).

The configuration file consists of sections headed by a bracketed section title; for example, [Radius.Subscriber ID]. Each section consists of several parameters having the format parameter=value. The number sign ("#") at the beginning of a line signifies that it is a remark.

The General RADIUS Listener LEG configuration settings reside in the [Radius Listener] section. All additional RADIUS Listener LEG sections start with the prefix **Radius.**, such as [Radius.NAS.nas1], and they are defined initially as remark lines.

This chapter contains the following sections:

- Configuring the General Settings 3-1
- Configuring the NAS Devices 3-2
- Configuring RADIUS Attributes Mapping 3-4
- Configuring the RADIUS Client 3-9

# Configuring the General Settings

The [Radius Listener] section in the SM configuration file contains the following parameters:

• start

Defines whether the SM should run the RADIUS Listener at startup.

Possible values for this parameter are **yes** and **no**. The default value is **no**.

• accounting\_port

Defines the RADIUS Listener accounting port number.

The default value is 1813.

ip

The IP address to which the RADIUS listener should bind. Use this parameter only in cases where the IP address used for RADIUS transactions is not the main IP address of the SM machine. (For example in an SM cluster)

Possible values are any IP address in dotted notation. The default value is **not set**.

• packet\_types

Defines the RADIUS protocol packet types to analyze.

Possible values are accounting-start, accounting-interim, accounting-stop separated by a comma.

The default value is accounting-start, accounting-interim, accounting-stop.

### Example

The following example is a portion of a configuration file illustrating the [Radius.Listener] section:

```
[Radius Listener]
# The following parameter defines whether the SM should
# run the RADIUS Listener at startup.
# Receives the values: yes, no. (default no)
start=no
# accounting port number (default 1813)
accounting_port=1813
# RADIUS packet types
packet_types=accounting-start,account-interim,accounting-stop
```

# Configuring the NAS Devices

The RADIUS Listener LEG must be configured with the RADIUS clients/NAS devices that transmit RADIUS messages to the LEG, to accept RADIUS messages.

Each [Radius.NAS.XXX] section specifies a single Network Access System (NAS), where XXX represents the NAS name.

To configure a new NAS device:

- **Step 1** Copy the example Radius.NAS.XXX section that exists in the configuration file, and remove the remarks from the parameters and section header.
- **Step 2** Configure a section name from the format [Radius.NAS.my\_name\_for\_the\_NAS].

#### **Step 3** Configure the following parameters:

• domain

Set the domain parameter with a valid subscriber domain name.

• IP\_address

Set the IP\_address parameter with the NAS IP address with which the RADIUS messages arrive. IP address should be in dotted notation (xxx.xxx.xxx).

• NAS\_identifier

Set the NAS\_identifier parameter with a **NAS-ID** attribute with which the RADIUS messages are sent.

• secret

Set the secret parameter with the secret key defined in the NAS for this connection.

For more information about the domain, IP\_address, and NAS\_identifier parameters usage, see *Appendix A - Domain Association Algorithm* ("Domain Association Algorithm" on page A-1).

### Example

The following example is a portion of a configuration file illustrating how to configure the NAS:

```
[Radius.NAS.Access134]
# Cisco's subscriber domain name
domain = subscribers
# IP address in dotted notation
IP_address = 202.156.24.100
# name of the NAS that exists in the NAS-ID attribute
NAS_identifier =ACCESS134
# secret string
secret = secret123
```

OL-7202-04 3-3

# **Configuring RADIUS Attributes Mapping**

### Mapping of RADIUS Attribute to Subscriber ID

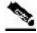

Note

The configuration described in this section is optional.

The subscriber ID is usually put in the User-Name RADIUS attribute. However, in certain installations, it is possible to use a different RADIUS attribute. For example, in wireless environments, it is possible to use the 3GPP-IMSI or the 3GPP2-IMSI attributes. The default is to use the User-Name attribute.

To define which attribute to use for the subscriber ID, configure the [Radius.Subscriber ID] section. To define the attribute to be used, configure the following parameters:

• radius\_attribute

Configure the radius\_attribute parameter with the RADIUS attribute number. Enter the value of **26** for Vendor Specific Attributes (VSA).

• radius\_attribute\_type

Configure radius\_attribute\_type parameter according to the RADIUS attribute format. Possible values for this parameter are **integer** and **string**. The default value is **integer**.

### Example

The following is an example configuration file illustrating how to configure the subscriber ID assignment option. In this example, the User-Name attribute is assigned to the subscriber ID:

```
[Radius.Subscriber ID]
# RADIUS protocol attribute number
radius_attribute=1
# the type of the attribute (type "integer" or "string")
radius_attribute_type = string
```

### Configuring the Vendor Specific Attribute (VSA)

To configure the use of the Vendor Specific Attribute (VSA):

- **Step 1** Set the radius\_attribute parameter to 26.
- **Step 2** Set the radius\_attribute\_vendor\_id parameter with the VSA vendor ID.
- **Step 3** Set the *radius\_sub\_attribute* parameter with the specific sub-attribute value.

### **Example**

The following is an example configuration file illustrating how to configure the subscriber ID assignment option. In this example, the 3GPP\_IMSI vendor-specific attribute is assigned to the subscriber ID:

```
[Radius.Subscriber ID]
# in case of a vendor specific attribute (VSA)
# when the 'radius_attribute' is set to 26
# configuration for 3GPP_IMSI
radius_attribute = 26
radius_attribute_vendor_id=10415
radius_sub_attribute=1
# the type of the attribute (type "integer" or "string")
radius_attribute_type = string
```

#### **Configuring Stripping of the Attribute Value**

It is possible to configure the RADIUS listener to strip a RADIUS attribute based on a selected character. This provides a convenient method for obtaining the subscriber ID from a prefix or a suffix of an attribute value.

For example, you can obtain the subscriber ID from the USERNAME attribute value of subscriber@domain-name by stripping the characters after the "at" sign (@) to produce the subscriber.

To configure stripping:

- Step 1 Set the strip type parameter to either remove suffix or remove prefix.
- **Step 2** Set the *strip\_character* parameter to the character up to which, or from which, you want to strip characters.

### **Example**

The following is an example configuration file illustrating how to configure the stripping of an attribute value.

```
[Radius.Subscriber ID]
# RADIUS protocol attribute number
radius_attribute=1
# the type of the attribute (type "integer" or "string")
radius_attribute_type = string
strip_char=@
strip_type=remove_suffix
```

OL-7202-04 3-5

## Mapping of RADIUS Attribute to Subscriber Package

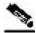

Note

The configuration described in this section is optional.

Subscriber package configuration in the RADIUS Listener can be handled in any of the following ways:

- Extract the data from a RADIUS attribute
- Set a default value for all subscribers that log on via the RADIUS Listener
- Do not set any package to the subscriber

#### **Extracting Data from a RADIUS Attribute**

The attribute configuration is performed in the same manner as described in *Mapping of RADIUS Attribute to Subscriber ID* (on page 3-4).

Additionally, configure the following parameters:

• use default

Defines whether to use a default value if the attribute was not found.

Possible values for this parameter are true and false.

The default value is true.

default

Defines the default value to use if the attribute was not found.

There is no default value.

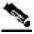

**Note** 

This parameter must be set if the use\_default parameter is set to true.

• mapping\_table

Defines a conversion table between the result of the attribute manipulation (e.g. after stripping), and the property value. The conversion is mandatory if the radius\_attribute\_type is string. The format of the mapping\_table is <a href="mailto:<a href="mailto:resulting-number-12">attribute manipulation (e.g. after stripping), and the property value. The conversion is mandatory if the radius\_attribute\_type is string. The format of the mapping\_table is <a href="mailto:<a href="mailto:resulting-number-12">attribute manipulation (e.g. after stripping), and the property value. The conversion is mandatory if the radius\_attribute\_type is string. The format of the mapping\_table is <a href="mailto:<a href="mailto:<a href="mailto:resulting-number-12">attribute-value</a>>

There is no default value.

OL-7202-04

### **Example**

The following example is a portion of a configuration file illustrating how to configure the subscriber package assignment option. In this example, a VSA is assigned to the subscriber package. It is stripped from its prefix and converted to integer type using a mapping table.

```
[Radius.Property.Package]
# the following is the configuration for using Vendor Specific Attributes
(VSA)
radius_attribute = 26
radius_sub_attribute = 1
radius_attribute_vendor_ID = 5655
# the type of the attribute (type "integer" or "string")
radius_attribute type = integer
# strip the prefix
strip_type=remove_prefix
strip_character=@
# this flag indicates whether to use default value
# if the attribute was not found (when not mandatory)
use_default = true
# default property value
default = 0
# definition of mapping table
mapping_table.gold=1
mapping_table.silver=2
mapping_table.bronze=3
```

### Setting a Value for All Subscribers

Do not configure the radius attribute parameters. However, set the use\_default parameter to **true** and set the value of the default parameter as needed.

### Not Setting Any Package to the Subscriber

Edit the [Radius.Property.Package] section with all remark lines. The number sign ("#") at the beginning of a line signifies a remark line.

### Mapping of RADIUS Attribute to Subscriber IP Address

The subscriber IP address is normally based on the Framed-IP-Address attribute; however, it can also be based on a different RADIUS attribute. The default is to use the Framed-IP-Address attribute.

The following algorithm is applied to handle IP addresses in this LEG:

**Step 1** If the user configured an attribute from which to extract the IP, the LEG will look for that attribute in the packet. If the attribute exists, the LEG will use the attribute as the subscriber IP address.

- **Step 2** If the attribute does not exist or is not configured, the LEG will look for the Framed-Route attributes; several Framed-Route attributes may exist. If any Framed-Route attributes exist, the LEG will use these attributes as the subscriber IP addresses.
- **Step 3** If there are no Framed-Route attributes, the LEG will look for a Framed-IP-Address attribute and a Framed-IP-Netmask attribute. If a Framed-IP-Address attribute exists, the LEG will use this attribute as the subscriber IP address. If both the Framed-IP-Address and the Framed-IP-Netmask attributes exist, the operation is performed with the IP range represented by the IP address and the IP netmask.
- **Step 4** Otherwise, the LEG will perform a login without the IP address.

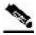

Note

The configured attribute can be a regular RADIUS attribute or a VSA. It is possible to encode the attribute as an integer in which case it will be a single IP address. It can also be encoded as a string and will therefore be an IP-Address/IP-Range value: the value must be formatted as A.B.C.D/E or A.B.C.D.

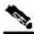

Note

The supported format of the Framed-Route attribute is as described in RFC-2865. It must start with a string that starts with the route itself in the format A.B.C.D/E followed by a space. Other values follow the space, but the LEG ignores these other values.

To define which attribute to use for the subscriber IP address, configure the [Radius.Subscriber IP Address] section. To define the attribute to use, configure the following parameters:

• radius\_attribute

Configure the radius\_attribute parameter with the RADIUS attribute number. Enter the value **26** for Vendor Specific Attributes (VSA).

• radius\_attribute\_vendor\_id

This parameter is only relevant if radius\_attribute is configured to 26 (Vendor-Specific attribute).

The parameter defines the vendor ID number for the subscriber ID classification.

This parameter has no default value.

• radius sub attribute

This parameter is only relevant if radius\_attribute is configured to 26 (Vendor-Specific attribute).

The parameter defines the sub attribute within the vendor specific attribute that is used for subscriber ID classification.

This parameter has no default value.

• radius\_attribute\_type

Configure radius\_attribute\_type parameter according to the RADIUS attribute format. Possible values for this parameter are **integer** and **string**. If the type is **string**, you must supply a mapping table.

The default value is integer.

# Configuring the RADIUS Client

The RADIUS clients are needed to send RADIUS messages to the RADIUS Listener and must be configured to do so.

To configure a RADIUS client:

**Step 1** Configure the SM machine as the destination of accounting messages.

You must configure the following parameters:

- a) The SM IP address
- b) The UDP ports to which the RADIUS Listener listens
- c) The shared secret configured for this client in the SM configuration file
- **Step 2** Verify that the Accounting-Start message is sent with the following attributes:
  - a) The attribute configured in the subscriber ID attribute mapping in the SM configuration file. See *Mapping of RADIUS Attribute to Subscriber ID* (on page 3-4)
  - b) The attribute configured in the subscriber IP address attribute mapping in the SM configuration file, the Framed-Route or the Framed-IP-Address. See *Mapping of RADIUS Attribute to Subscriber IP Address* (on page 3-7)
  - c) (*Optional*) The attribute configured in the Subscriber package attribute mapping in the SM configuration file. See *Mapping of RADIUS Attribute to Subscriber Package* (on page 3-6)
- **Step 3** Verify that the Accounting-Stop message is sent with the following attributes:
  - a) The attribute configured in the subscriber ID attribute mapping in the SM configuration file. See *Mapping of RADIUS Attribute to Subscriber ID* (on page 3-4)
  - b) The attribute configured in the subscriber IP address attribute mapping in the SM configuration file, the Framed-Route or the Framed-IP-Address. See *Mapping of RADIUS Attribute to Subscriber IP Address* (on page 3-7)

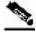

Note

It is recommended that you configure the RADIUS client to not send Authentication and Accounting-Intermediate messages to the SM to reduce the load of packet handling.

Cisco SCMS SM RADIUS Listener LEG Reference Guide

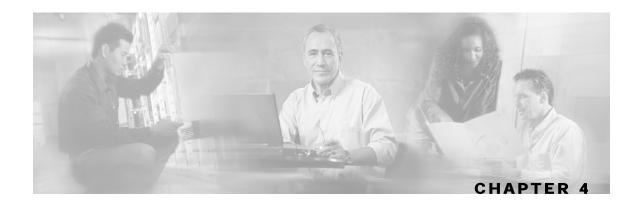

# Using the RADIUS Listener LEG CLU

This chapter contains the following sections:

• p3radius Utility 4-1

# p3radius Utility

The p3radius utility displays the RADIUS Listener configurations, status, and statistics. The RADIUS Listener configuration includes all configured NAS devices and general RADIUS Listener parameters.

The p3radius command format is p3radius <operation>.

The following table lists the p3radius operations.

Table 4-1 p3radius Operations

| Operation       | Description                                                                                             |
|-----------------|----------------------------------------------------------------------------------------------------|
| show            | Displays all of the NAS and RADIUS configurations and other general information (status of ports, etc.) |
| show-statistics | Displays counters of RADIUS messages handled and number of logon operations performed                   |

### Viewing the RADIUS Listener LEG Status

The following is an example using the p3radius command-line utility with the show operation:

#### > p3radius --show

```
Radius Listener information
running: true
listen-only: true
accounting port: 1813
packet types: accounting-start, accounting-interim, accounting-stop
NASs:
====
name:
             Access134
            ACCESS134
nasId:
             202.156.24.100
secret:
            secret123
           subscribers
domain:
auth-servers: none
acct-servers: none
login on: accounting-start
Subscriber ID
=========
radius attribute: 1
radius attribute type: string
Properties
=======
radius attribute: 26
radius_vendor_id: 5655
radius_sub_attribute: 1
radius attribute type: string
property name: packageId
Command terminated successfully
```

## Viewing the RADIUS Listener LEG Statistics

The following is an example of the p3radius command-line utility with the show-statistics operation:

#### > p3radius --show-statistics

```
Statistics:
========
Packets Received:
                        0
Packets Transmitted:
                        0
Accounting Request:
Accounting Start:
Accounting Interim:
Accounting Stop:
Accounting Response:
Dropped:
Successful logins:
Failed logins:
Successful logouts:
Failed logouts:
                        0
Command terminated successfully
```

Cisco SCMS SM RADIUS Listener LEG Reference Guide

OL-7202-04 4-3

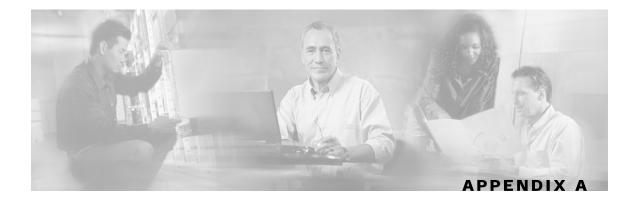

# **Domain Association Algorithm**

This section describes the algorithm used for deciding the subscriber domain to which a subscriber should be logged on. The Radius Listener decides to which domain the subscriber should be logged on, according to the NAS that sent the Accounting-Start message.

However, if the only NAS the Radius Listener is configured with is the proxy device (as illustrated in the following diagram), which is the device from where the RADIUS Listener receives messages, the RADIUS listener cannot distinguish between NAS1 and NAS2 subscribers and cannot map them to different subscriber domains.

Figure A-1: Example of when the only NAS that the Radius Listener is configured with is the Proxy Device

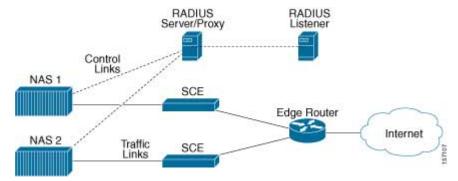

To solve the problem of distinguishing between two NAS devices, the following algorithm is used:

- If a NAS-Identifier attribute exists in the Accounting-Start message and a NAS device is configured with that identifier, this NAS subscriber domain configuration is used.
- If the NAS-Identifier attribute does not exist, the same test will be performed on the NAS-IP-Address attribute. If the NAS-IP-Address attribute exists in the Accounting-Start message the NAS device was configured, this NAS domain configuration is used.
- Otherwise, the domain configured for the NAS identified by the Accounting-Start packet source IP address is used.

Cisco SCMS SM RADIUS Listener LEG Reference Guide

Using the Radius attributes provides the ability to distinguish between the two NAS devices.

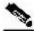

Note

If none of the three NAS identification characteristics (packet source IP, NAS-Identifier, or NAS-IP-Address) matches the Radius message, the message is dropped because of Radius packet processing reasons. The domain selection stage will not be performed.

A-2 OL-7202-04

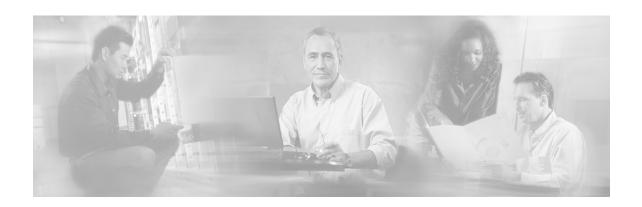

## Index

```
Α
                                                   0
about the RADIUS Listener LEG • 1-1
                                                   obtaining documentation • v
algorithm, domain association • A-1
                                                   obtaining technical assistance • vi
audience • iii
C
                                                   preface • iii
cisco.com • vi
                                                   R
commands, CLU
   p3radius • 4-1
                                                   RADIUS accounting messages • 1-1, 1-3, 2-
configuration
   configuring RADIUS attributes mappings
                                                   RADIUS accounting start/stop • 1-1
                                                   RADIUS attributes • 1-2, 3-4, 3-6, 3-7, 3-9,
   configuring the NAS devices • 3-2
                                                     A-1
   configuring the RADIUS client • 3-9
                                                      extracting data from • 3-6
   configuring the RADIUS Listener LEG •
                                                   RADIUS attributes mapping, configuring •
conventions, document • iv
                                                   RADIUS clients • 1-1, 2-1, 3-2, 3-9
                                                   related documentation • iv
D
                                                   S
document organization • iv
documentation, obtaining • v
                                                   subscriber
domain association algorithm • A-1
                                                      domain • 1-2, 3-2, 3-3, A-1
                                                      mappings • 1-2
G
                                                      package • 1-2
general configuration settings • 3-1
                                                   subscriber policy • See package
I
                                                   Т
installation
                                                   Technical Assistance Center (TAC) • vii
   installing the RADIUS Listener LEG • 2-
                                                   technical assistance, obtaining • vi
                                                   terms and concepts • 1-1
                                                   topologies, RADIUS • 1-3
Ν
                                                   U
NAS • 1-1
NAS devices, configuring • 3-2
                                                   uninstalling
NAS identifier • A-1
                                                      uninstalling the RADIUS Listener LEG •
network access system • See NAS
                                                         2-2
```

Cisco SCMS SM RADIUS Listener LEG Reference Guide

OL-7202-04 I-1

### ٧

vendor specific attribute, configuring • 3-4 viewing
RADIUS listener statistics • See
p3radius

I-2 OL-7202-04